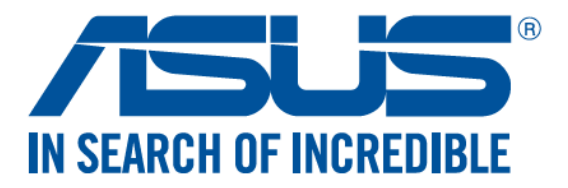

# **RT-N12+ B1 RT-N300 B1 Wireless-N Router**

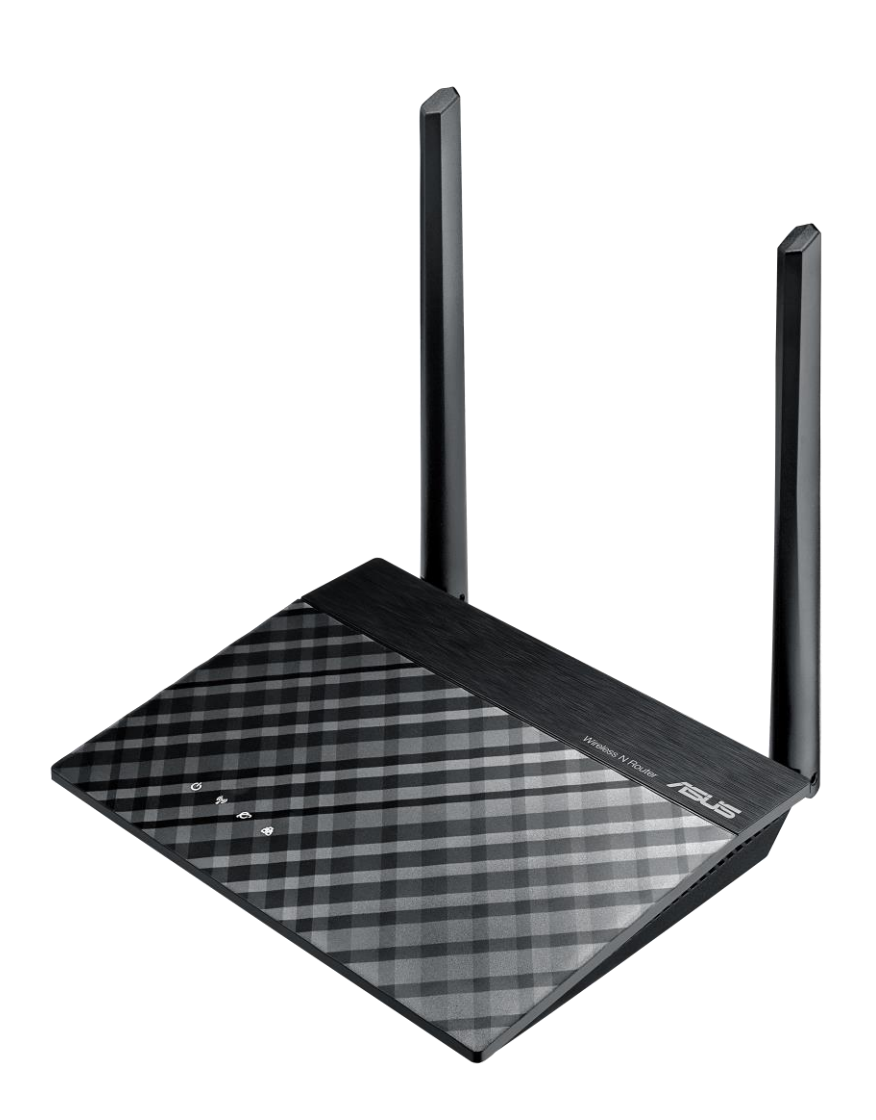

**User Manual**

#### **Federal Communication Commission Interference Statement**

This device complies with Part 15 of the FCC Rules. Operation is subject to the following two conditions: (1) This device may not cause harmful interference, and (2) this device must accept any interference received, including interference that may cause undesired operation.

This equipment has been tested and found to comply with the limits for a Class B digital device, pursuant to Part 15 of the FCC Rules. These limits are designed to provide reasonable protection against harmful interference in a residential installation. This equipment generates, uses and can radiate radio frequency energy and, if not installed and used in accordance with the instructions, may cause harmful interference to radio communications. However, there is no guarantee that interference will not occur in a particular installation. If this equipment does cause harmful interference to radio or television reception, which can be determined by turning the equipment off and on, the user is encouraged to try to correct the interference by one of the following measures:

- Reorient or relocate the receiving antenna.
- Increase the separation between the equipment and receiver.
- Connect the equipment into an outlet on a circuit different from that to which the receiver is connected.
- Consult the dealer or an experienced radio/TV technician for help.

FCC Caution: Any changes or modifications not expressly approved by the party responsible for compliance could void the user's authority to operate this equipment.

This transmitter must not be co-located or operating in conjunction with any other antenna or transmitter.

#### **Radiation Exposure Statement:**

This equipment complies with FCC radiation exposure limits set forth for an uncontrolled environment. This equipment should be installed and operated with minimum distance 20cm between the radiator & your body.

## **Set up a Home Network – Router Mode**

**1. Connect your devices.**

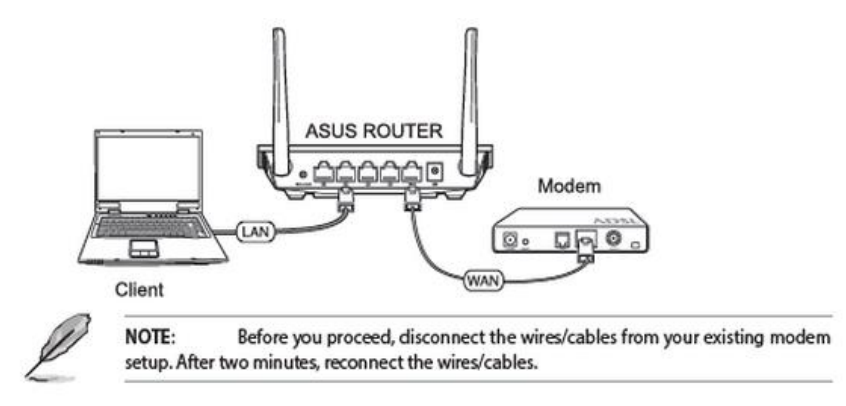

### **2. Launch the web browser and follow the QIS steps.**

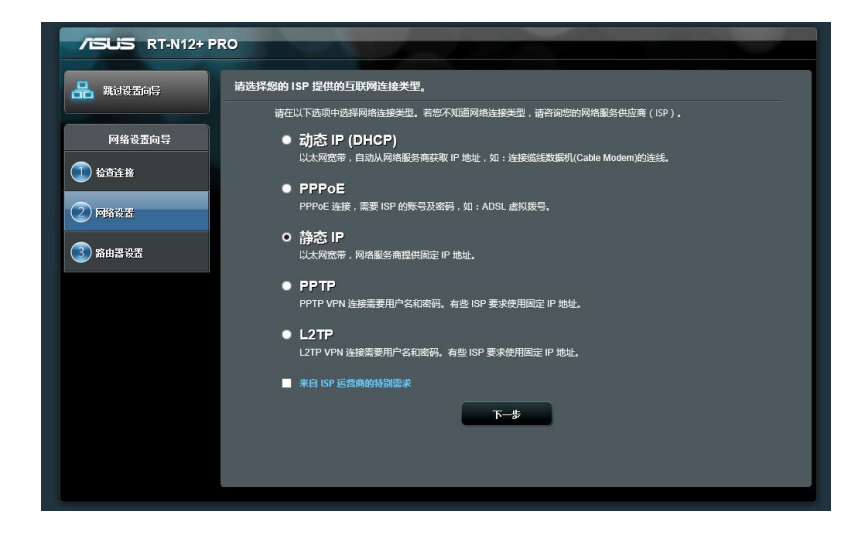

### **3. Set up is completed.**

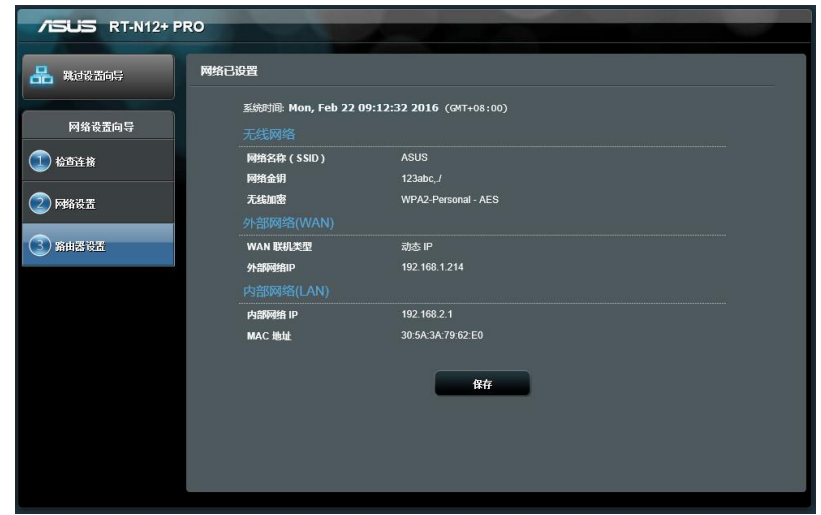

# **Extend your Wired Network – AP Mode**

**1. Connect your devices.**

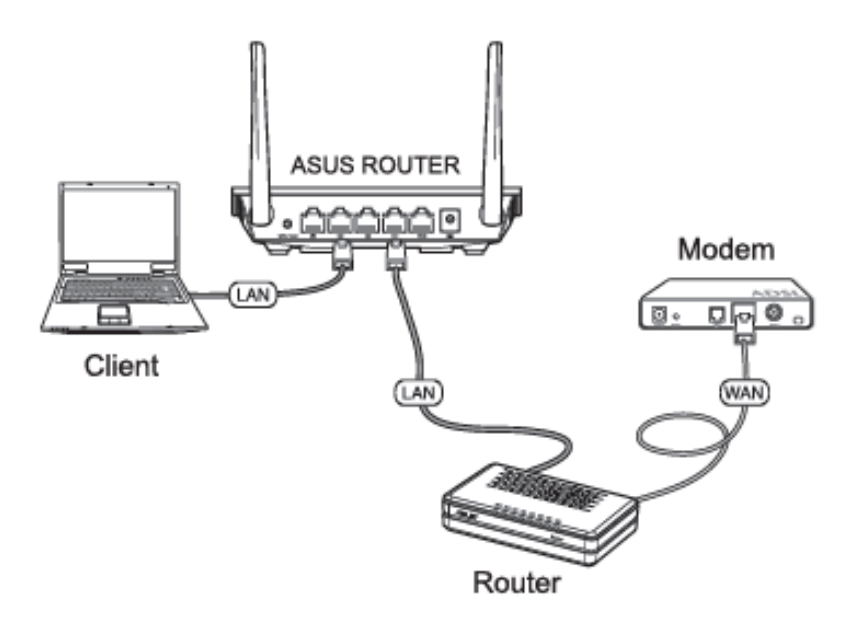

### **2. Launch the router GUI and choose AP mode.**

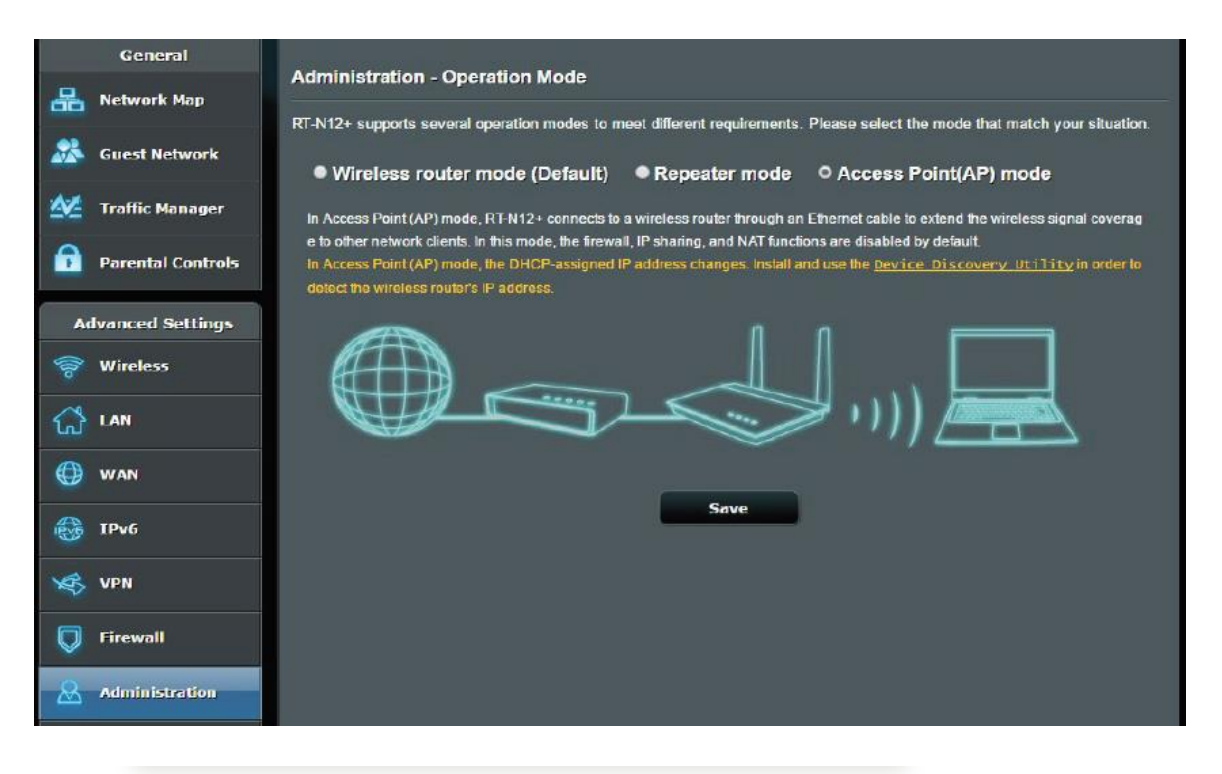

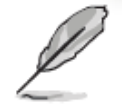

**NOTE:** In Access Point (AP) mode, the DHCP-assigned IP address changes. Install and use the Device Discovery Utility in order to detect the wireless router's IP address. Key in your new IP address to check the connection status.

### **Extend Wireless Network – Repeater Mode**

**1. Connect your devices.**

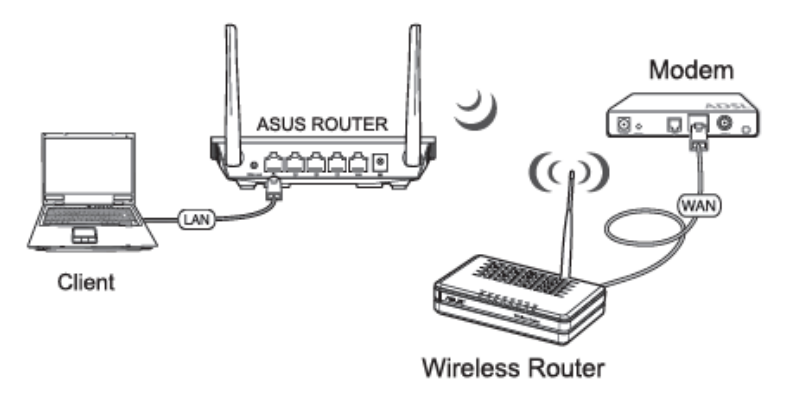

### **2. Launch the router GUI and choose Repeater mode.**

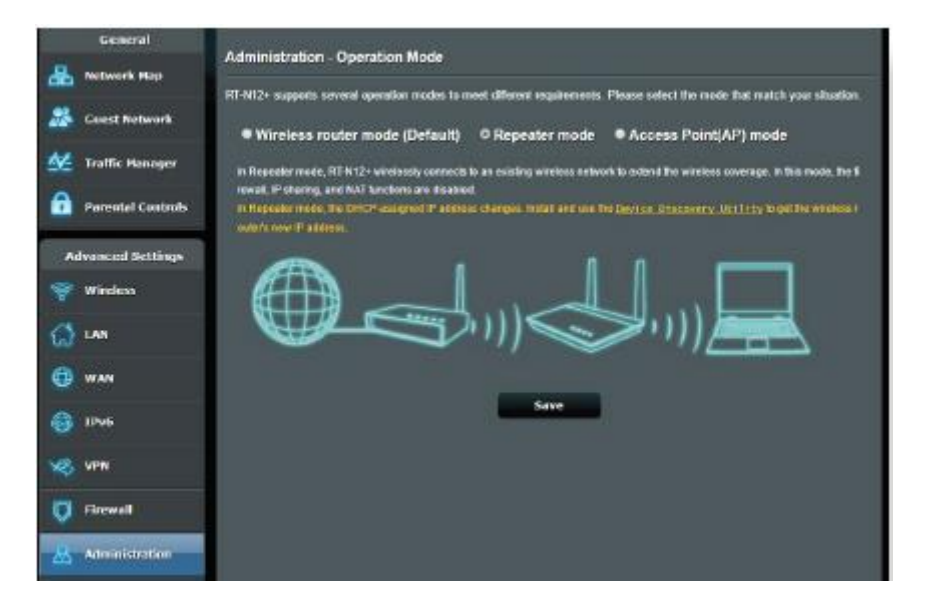

**3. Select a wireless network and click to connect.**

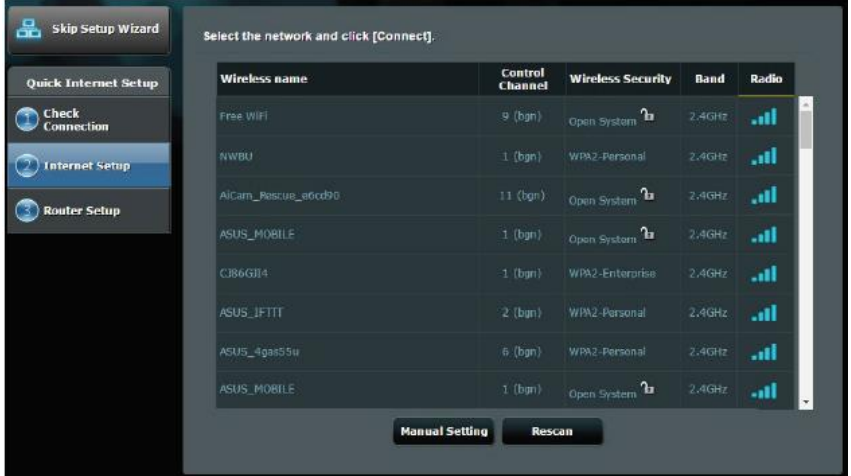